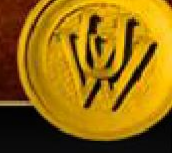

# STAFF POSITION REQUISITION GUIDE

UW PEOPLESOFT TRAINING SCRIPT

**Description:** This script will walk you through the process of requesting to fill a Classified Staff vacancy.

*Note: Make sure that your browser is set to allow pop-ups when using HRMS.*

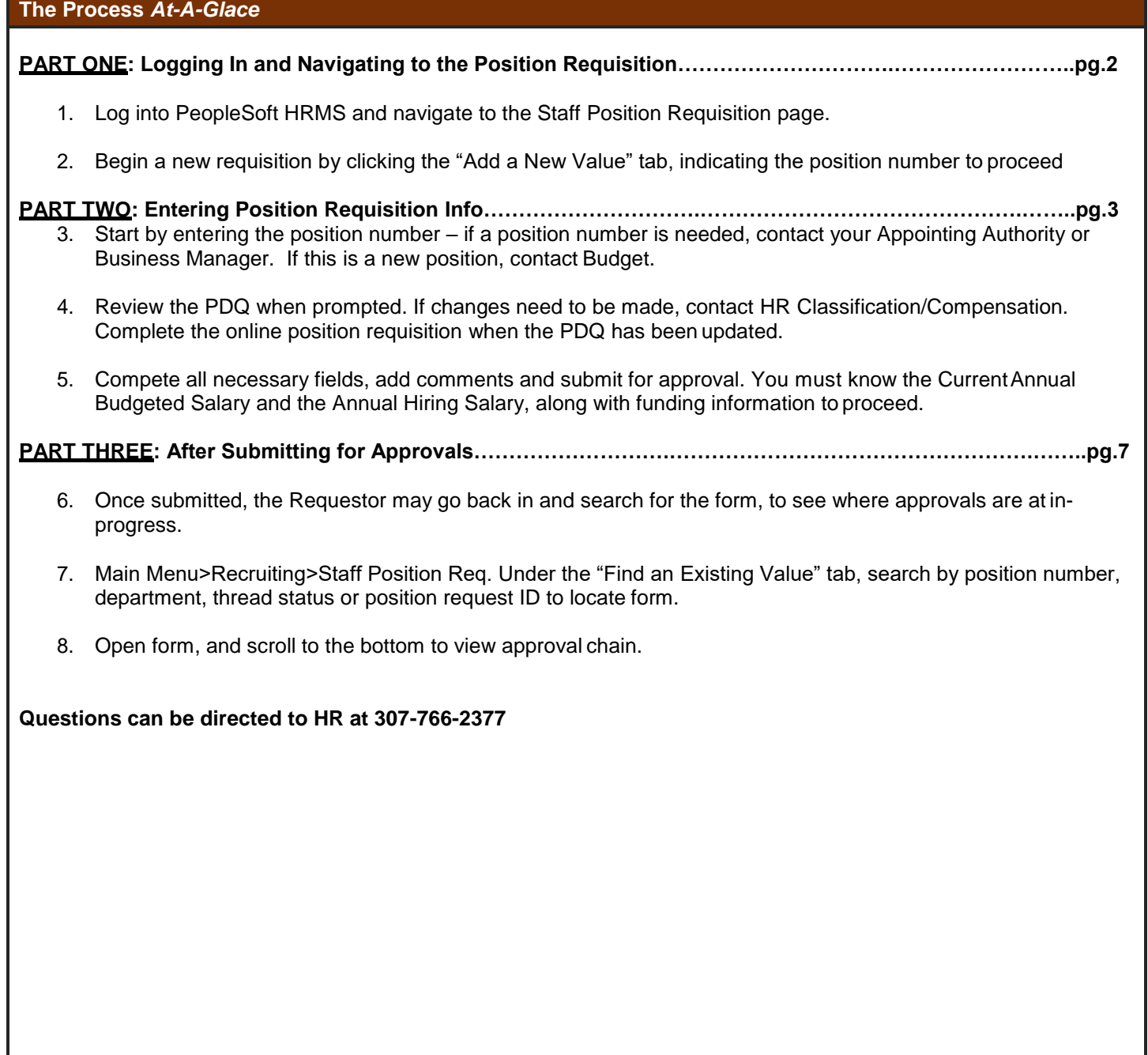

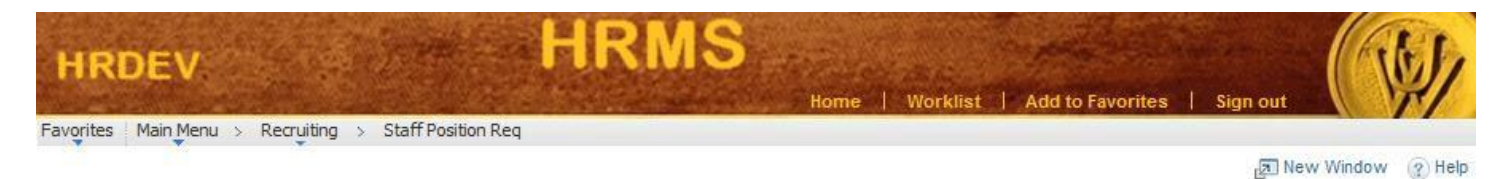

### **UW Position Request**

Enter any information you have and click Search. Leave fields blank for a list of all values.

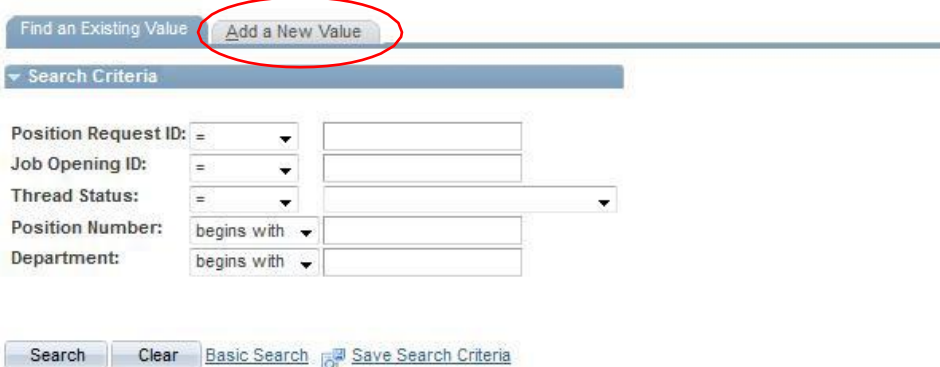

## Find an Existing Value | Add a New Value

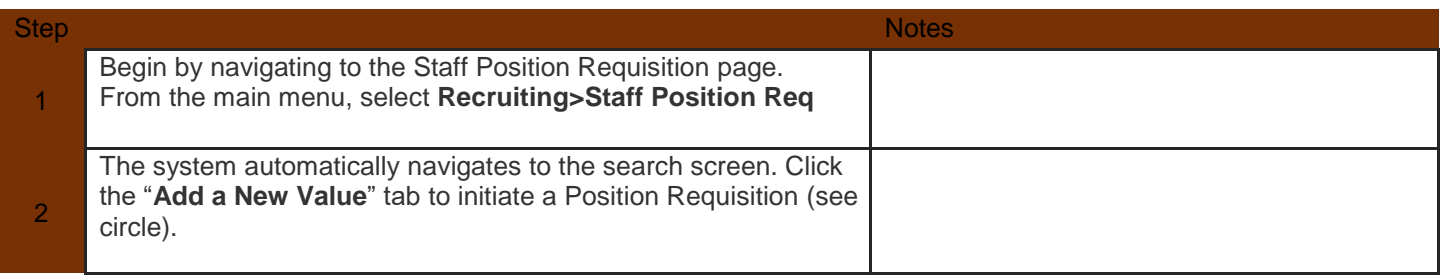

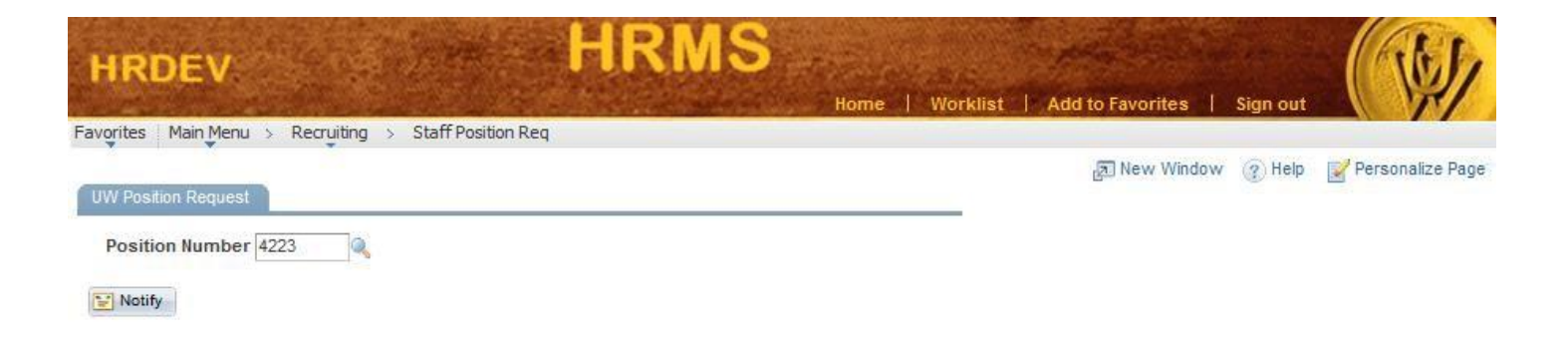

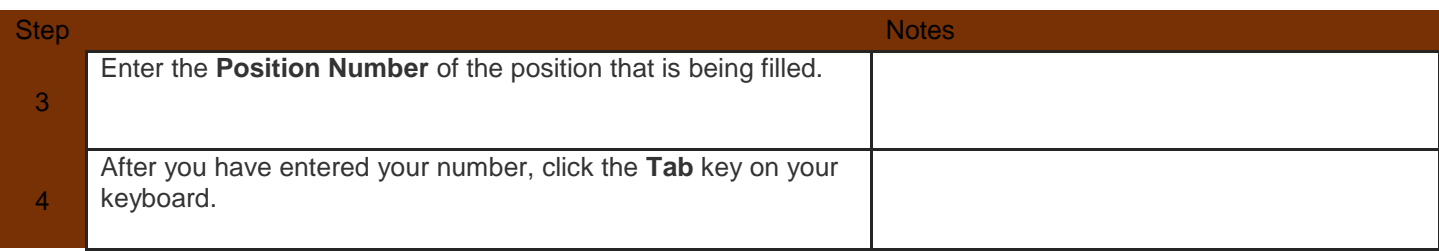

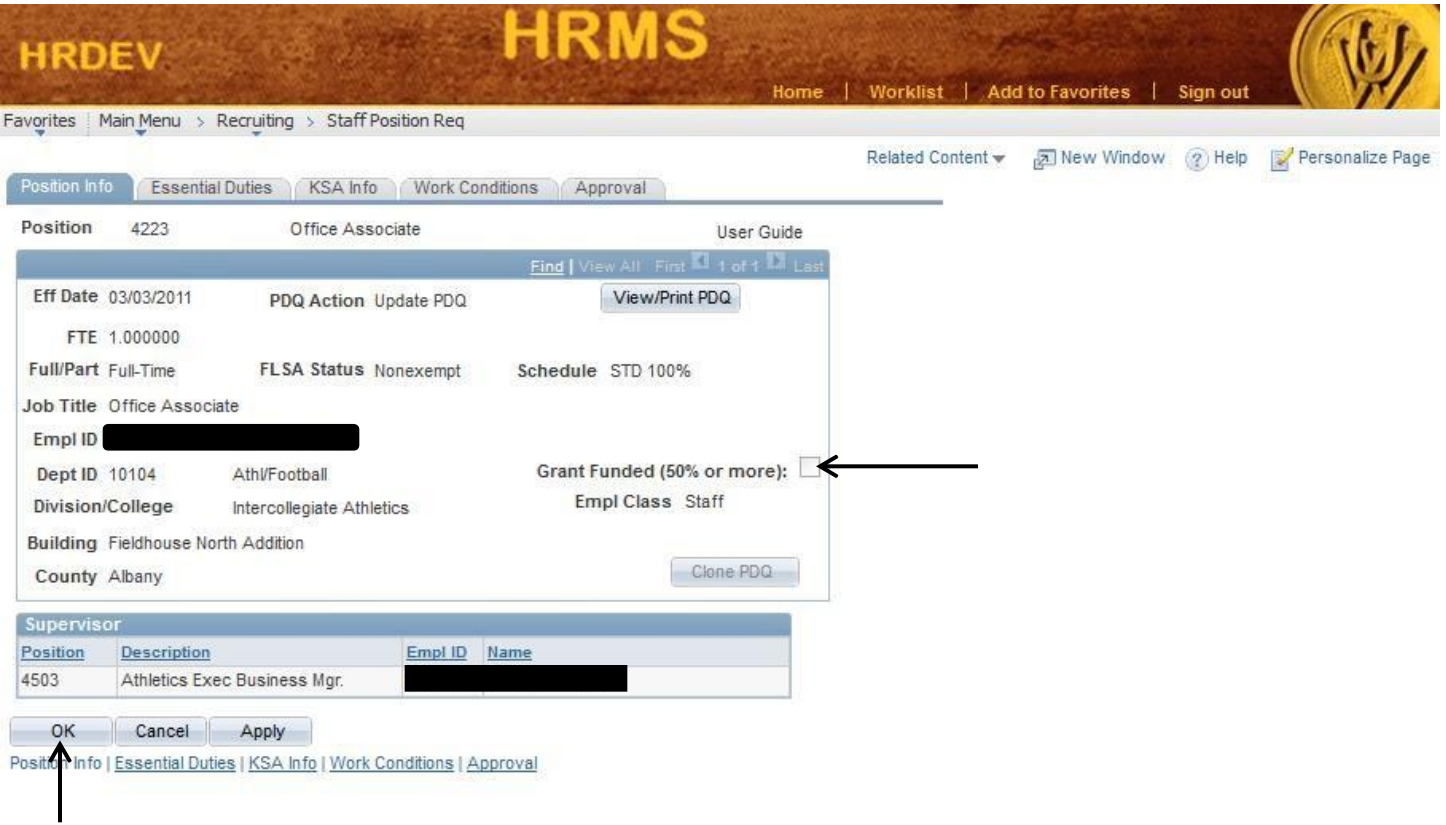

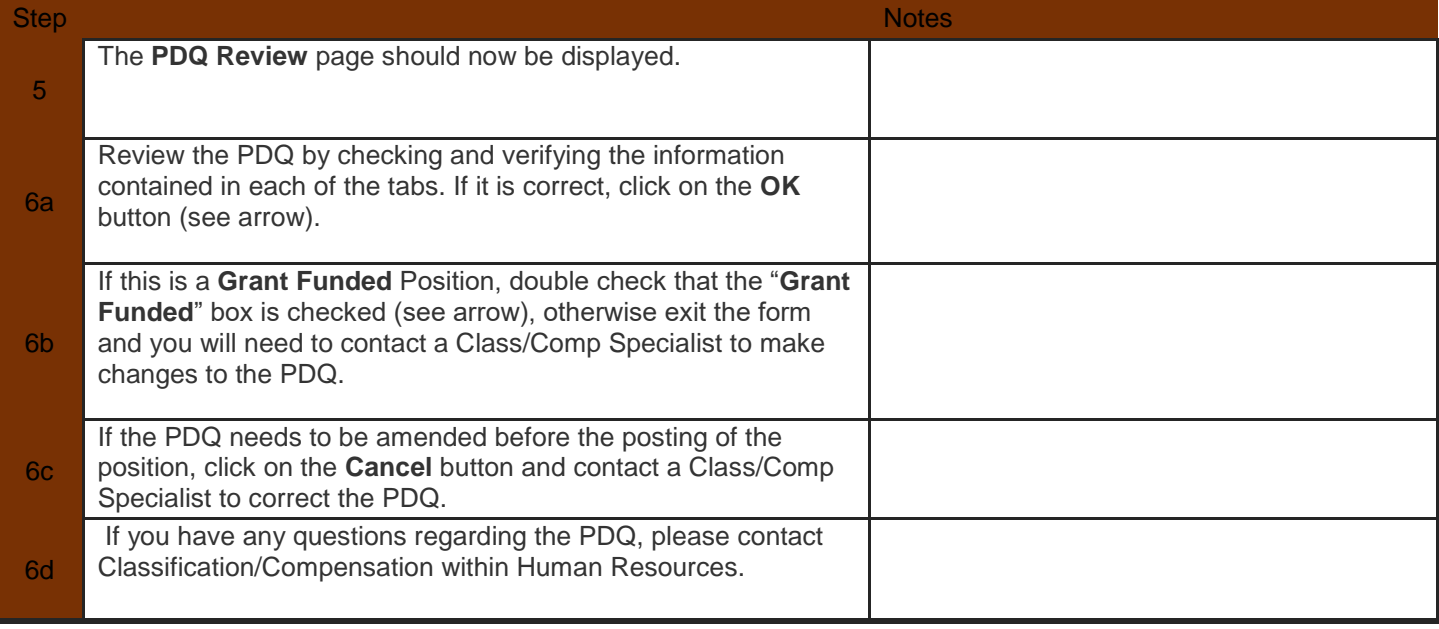

## **STAFF POSITION REQUISITION FORM GUIDE UW PEOPLESOFT TRAINING SCRIPT**

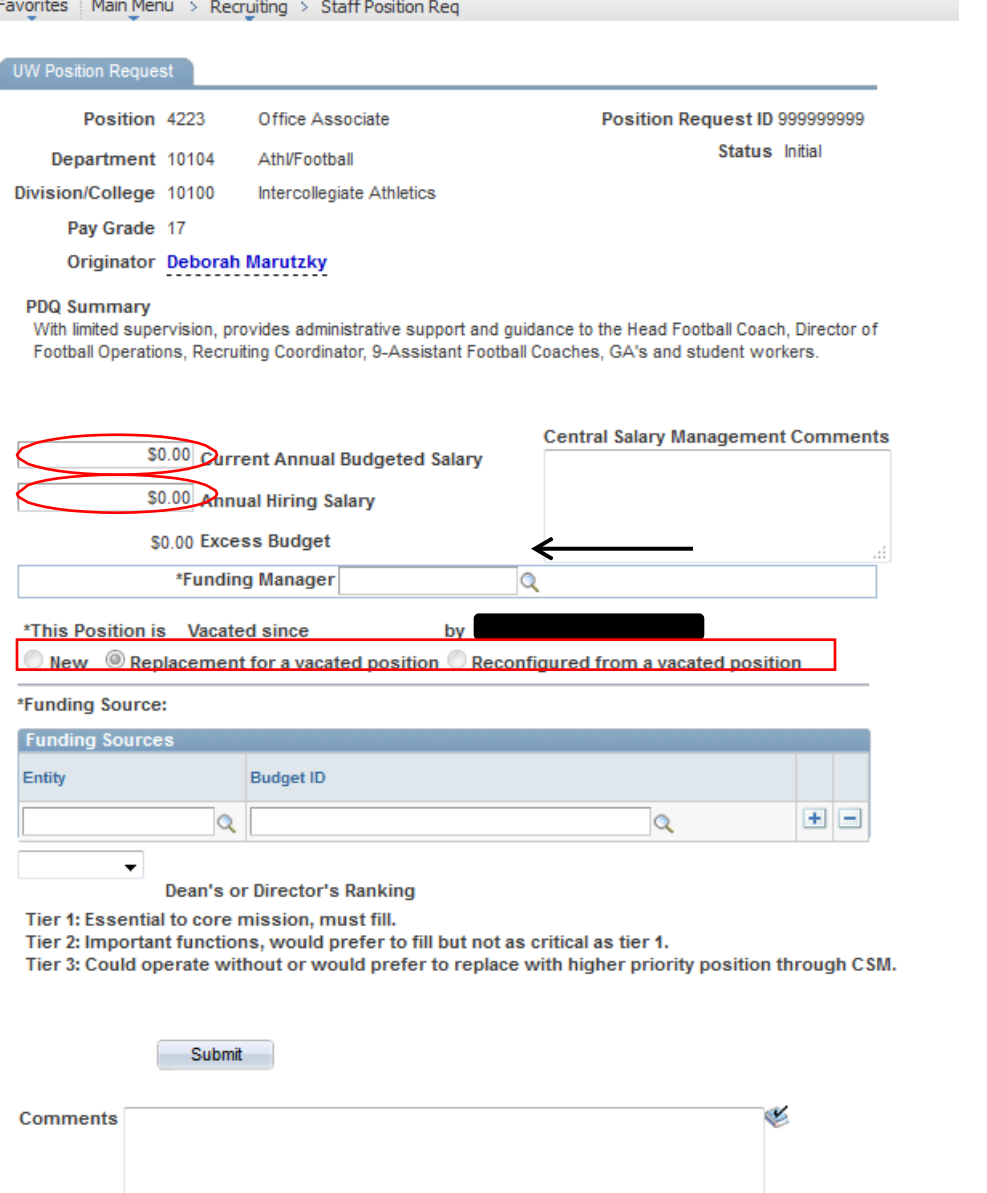

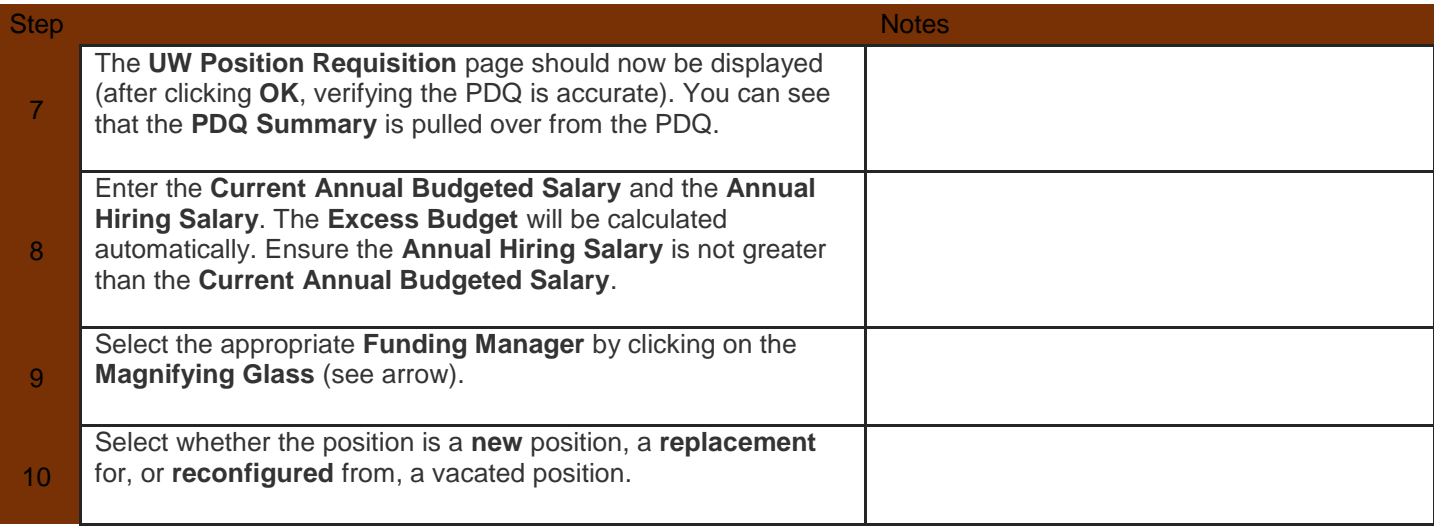

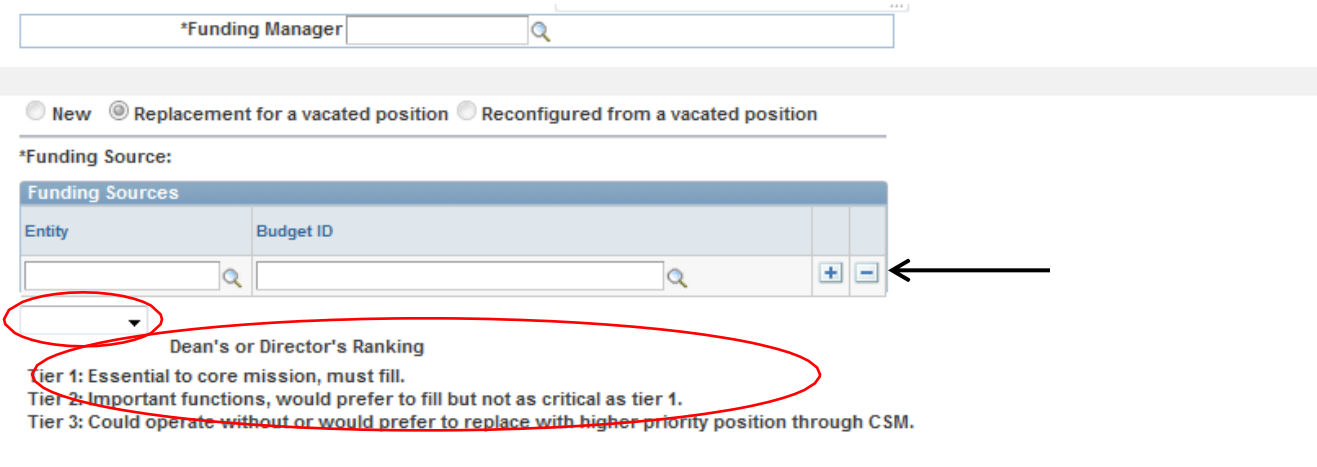

Submit

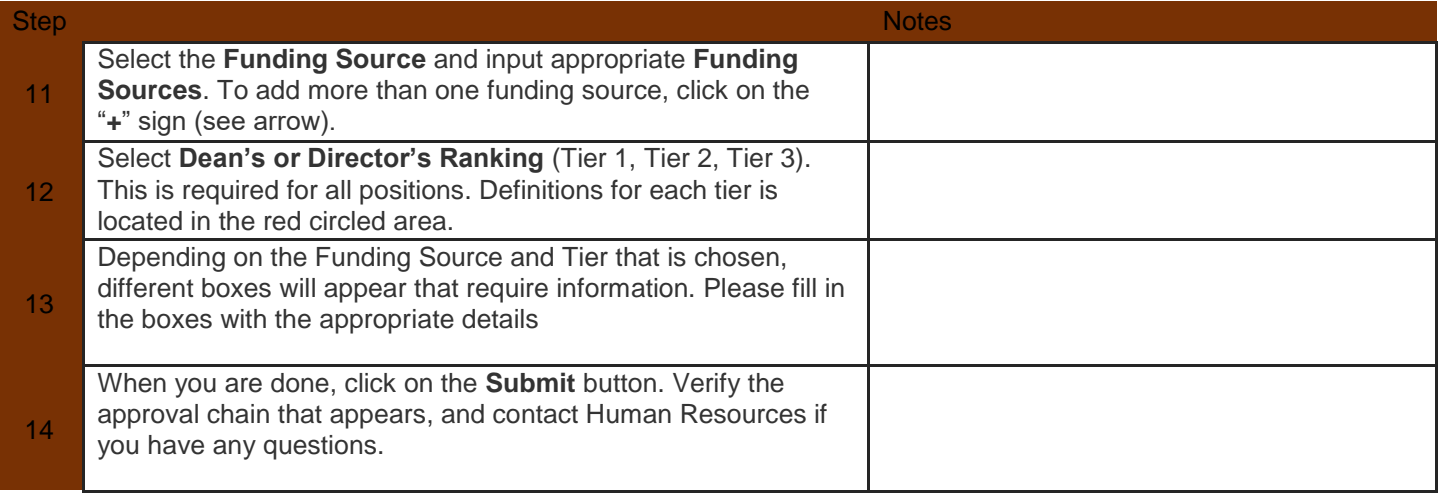

## **STAFF POSITION REQUISITION FORM GUIDE UW PEOPLESOFT TRAINING SCRIPT**

## **Position Request Chain**

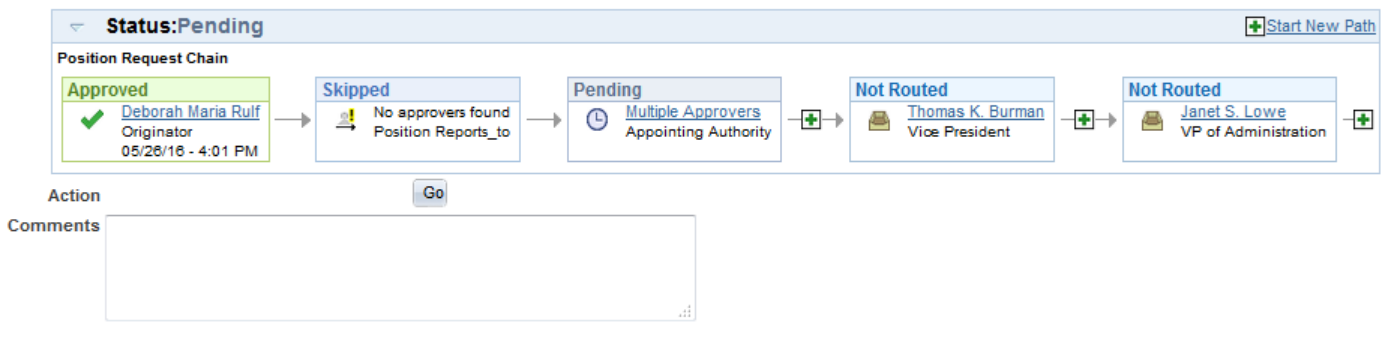

 $\boxed{\equiv}$  Notify

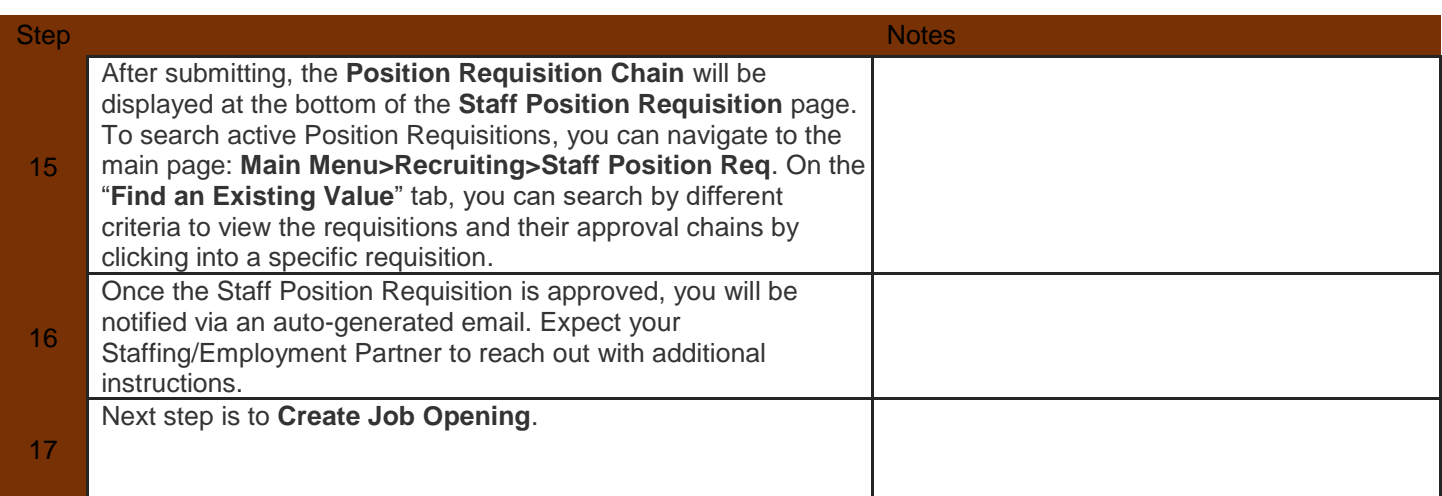

**END OF PROCEDURE**